## Comment se connecter à son compte ?

## › Dans votre boite mail, vous avez reçu le mail suivant :

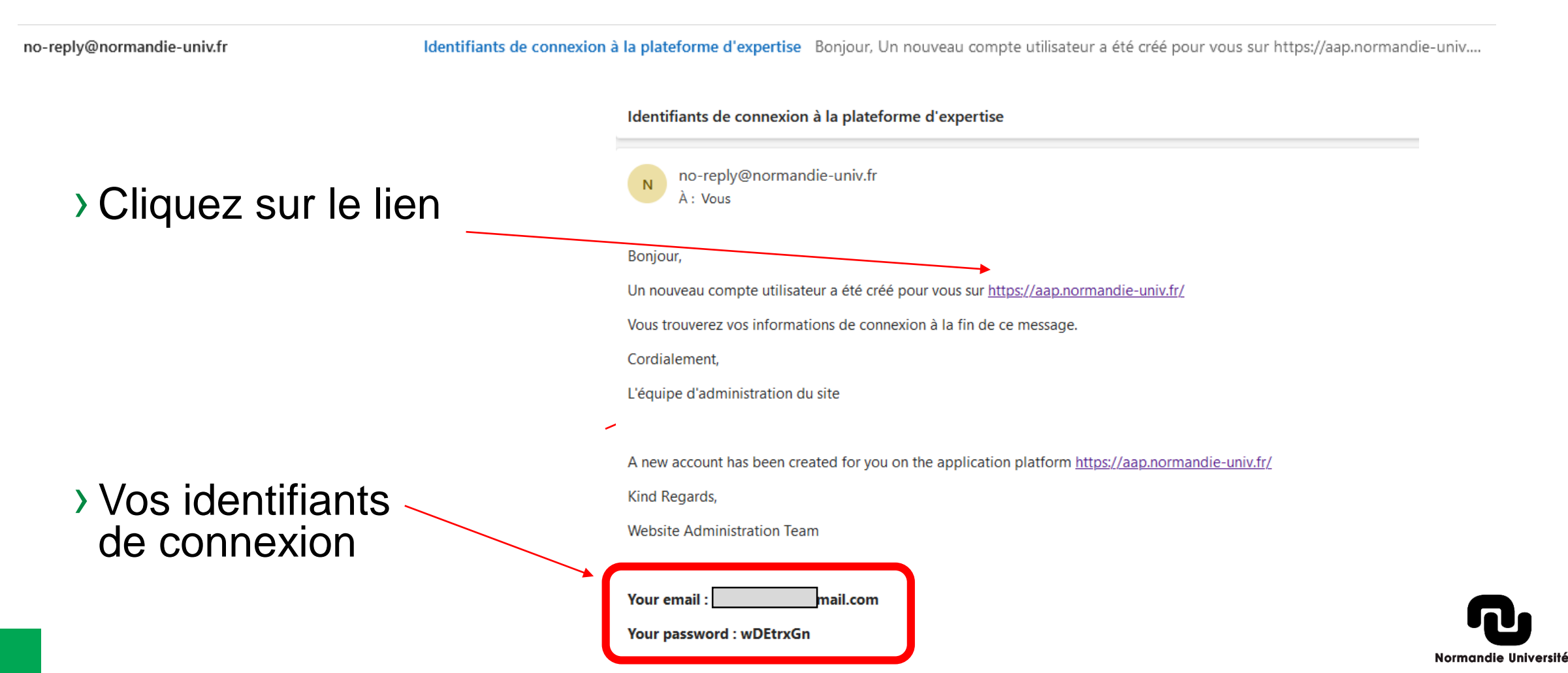

## Comment se connecter à son compte ?

› Vous accédez au site web **: <https://aap.normandie-univ.fr/>**

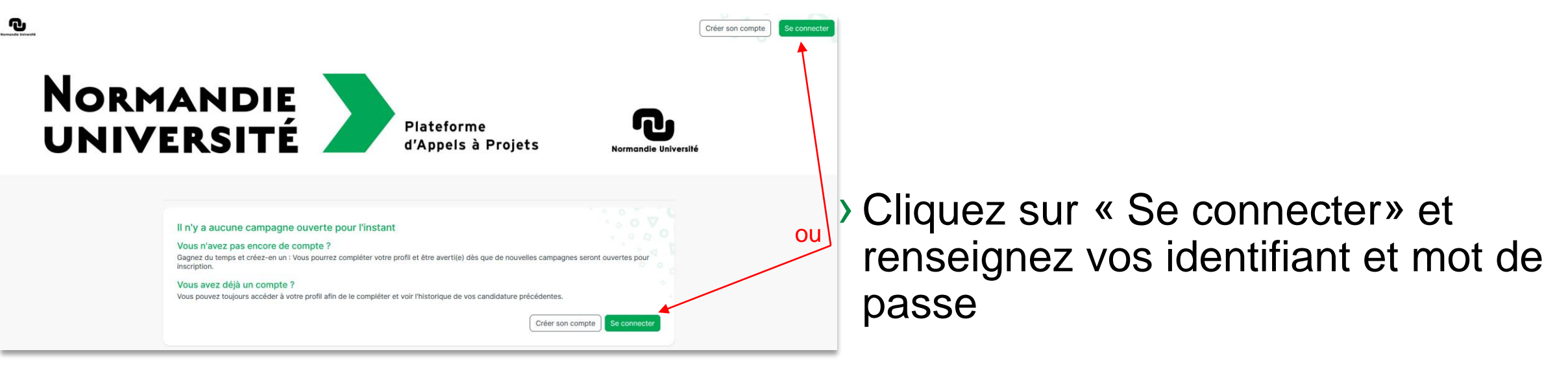

› **NB** : vos identifiant et mot de passe sont à récupérer dans le mail reçu (cf. diapo précédente)

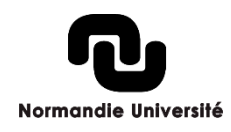